# **راهنمای کیت** RQ 6HHV

# **جهت تشخیص و کمیت سنجی A-6HHV و B-6HHV به روش Real-Time PCR**

جهت کار با دستگاه Gene-Rotor یا StepOne

مخصوص تحقیقات

NG-WI-ASL-38-100 ویرایش 1/0 تابستان 1311

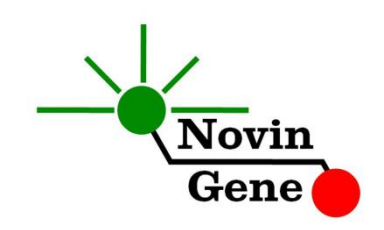

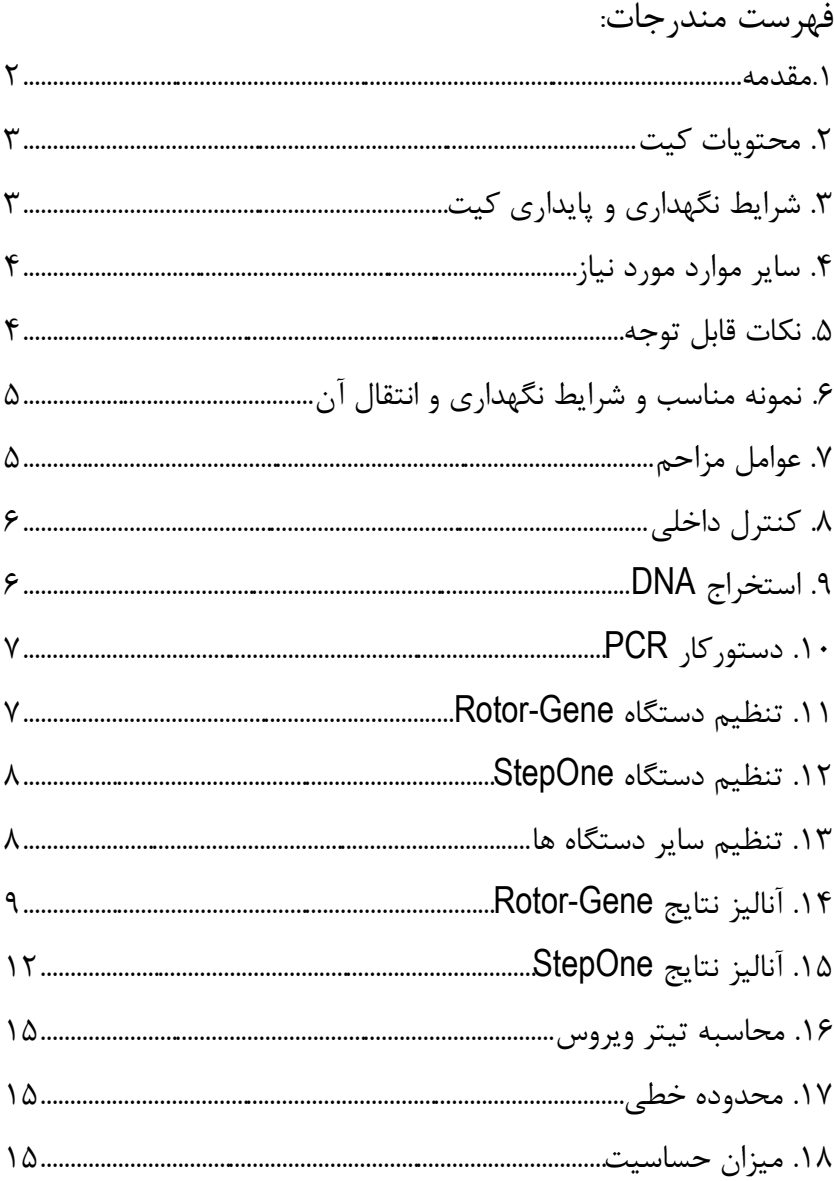

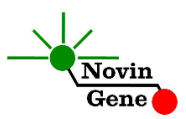

کیت **RQ 6HHV** جهت کار با دستگاه های Gene-Rotor و StepOne و به منظور تشخیص و کمیت سنجی DNA A-6HHV و DNA B-6HHV می باشد. این کیت جهت مصارف تحقیقاتی است.

#### **.1 مقدمه**

ویروس هرپس انسانی ۶ (6-human herepesvirus 6, HHV) از ویروس های خانواده هرپس ویریده (Herpesviridae (است و ژنوم آن از DNA دو رشته ای تشكیل شده است. این ویروس شامل دو گونه A-6HHV و B-6HHV می باشد که از نظر بیماریزایی با یكدیگر متفاوت می باشند. عفونت اولیه در سنین پایین و معموال قبل از دوسالگی اتفاق می افتد و اغلب با تب و بثورات جلدی roseola( (infantum همراه است. در پی عفونت اولیه ویروس به صورت نهفته (latent (تا پایان عمر در بدن فرد باقی می ماند. در صورت بروز ضعف سیستم ایمنی امكان فعال شدن هر دو نوع ویروس وجود دارد گرچه احتمال بروز B-6HHV پس از پیوند مغز استخوان یا پیوند عضو بیشتر است. همچنین هر دو ویروس با مشكالت سیستم عصبی از جمله مننژیت و آنسفالیت نیز مرتبط شده اند.

کیت حاضر امكان بررسی نمونه جهت تشخیص و تفكیک ویروس های A-6HHV و B-6HHV و همچنین تعیین تیتر آنها را به روش PCR Time-Real فراهم میکند. این روش در مقایسه با سایر روش های ارزیابی میزان ویروس، دارای بیشترین حساسیت و وسیع ترین دامنه اندازهگیری میباشد. در این روش با استفاده از پروب های نشاندار شده به رنگ های فلورسنت می توان محصول PCR را بررسی نمود. بر همین اساس می توان تعداد ویروس را در نمونه مورد بررسی تعیین نمود بدون این که پس از پایان واکنش نیاز به انجام مراحل بعدی باشد. با توجه به این که در این روش نیازی به بررسی محصول PCR وجود ندارد، احتمال ایجاد آلودگی نیز به لحاظ تئوری وجود نخواهد داشت. این کیت برای استفاده با

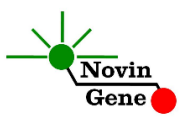

دستگاههای Gene-Rotor وStepOn طراحی شده است. این کیت همچنین حاوی کنترل داخلی می باشد که از گزارش منفی کاذب حاصل از مهار PCR پیشگیری مے کند.

### **.2 محتویات کیت**

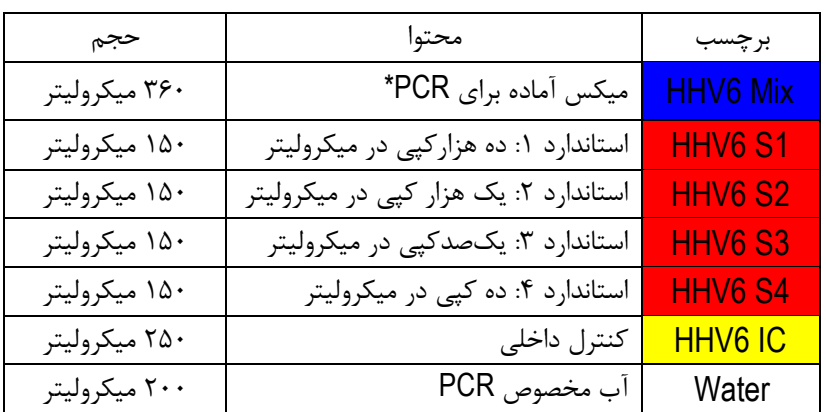

این کیت شامل یک دفترچه راهنما، یک لوح فشرده و مواد زیر می باشد:

\*،1 2 یا 4 عدد، به ترتیب برای کیت های ،24 48 و 16 واکنشی

### **.3 شرایط نگهداری و پایداری کیت**

تمامی مواد کیت باید در دمای 20 درجه زیر صفر حمل و نگهداری شوند. در این صورت این مواد تا پایان زمان انقضا کیت که روی کیت و نیز روی هر لوله درج شده است پایدار و قابل استفاده می باشند. از ذوب و انجماد مكرر این مواد و بیش از سه بار خودداری کنید زیرا باعث کاهش

حساسیت و عدم کارآیی آنها می شود.

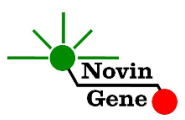

# **.4 سایر موارد مورد نیاز**

برای استفاده از این کیت به تجهیزات و اقالم زیر نیاز دارید:

- دستگاه PCR Time-Real به همراه تجهیزات جانبی آن
	- )Vortex Mixer( ورتكس
	- سمپلر متغیر و سر سمپلر فیلتردار (Nuclease free)
- کیت استخراج DNA و لوازم و تجهیزات الزم برای استخراج
	- Real-Time PCR مخصوص میكروتیوب
		- دستكش التكس یا نیتریل بدون پودر
			- بلوک آلومینیومی )بلوک سرد(

### **.5 نكات قابل توجه**

برای پیشگیری از تولید نتایج کاذب به نكات زیر توجه کنید:

- هنگام کار با نمونه بیمار، همیشه فرض را بر آلوده بودن نمونه بگذارید و خطرات بالقوه آن را در نظر داشته باشید.
- در فضای PCR-pre یا Room Clean سه ناحیه را مشخص و از هم تفكیک کنید. این سه فضا شامل فضای نگهداری نمونه و استخراج ، فضای آماده سازی مواد (برای افزودن میكس به لوله ها) و فضای آماده سازی واكنش )برای افزودن نمونه DNA به لوله ها( می باشند. هر یک از سه فضای فوق باید وسایل مخصوص به خود، به ویژه سمپلر، را داشته باشند. از جابجایی وسایل بین این سه فضا پرهیز کنید.
- سطوح کار را همیشه قبل از شروع و پس از خاتمه کار با الكل 70 درجه تمیز کنید.

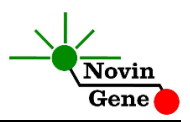

- پیش از باز کردن درپوش لوله های درون کیت، آنها را کامالً ذوب نموده و با چند تكان مالیم از مخلوط و یكنواخت شدن محتویات هر لوله اطمینان حاصل کنید. سپس برای چند ثانیه آنها را در دور پایین سانتریفوژ کنید.
- در حین کار، محتویات کیت را همیشه روی یخ خرد شده نگهداری کنید. از استفاده از یخهای قالبی و سایر موارد به غیر از یخ خرد شده پرهیز کنید.
- در حین کار، میكروتیوب های PCR را روی بلوک سرد گذاشته، و از گذاشتن آنها بر یخ خرد شده خودداری کنید.
	- **.6 نمونه مناسب و شرایط نگهداری و انتقال آن**

نمونه مناسب برای آزمایش با این کیت، خون محیطی (blood peripheral (یا پالسمای حاصل از آن می باشد که در لوله استریل حاوی ماده ضد انعقاد جمع آوری شده است. ماده ضد انعقاد می تواند EDTA یا سیترات باشد. خون کامل را می توان تا 72 ساعت در 4 درجه نگهداری و به آزمایشگاه منتقل نمود. پس از دریافت، نمونه را بایستی به حجم های کوچكتر تقسیم کرده و در دمای 20 درجه زیر صفر نگهداری نمود. نمونه خون یا پالسما در چنین شرایطی تا چندین هفته پایدار بوده و تیتر ویروس در آن ثابت میماند. حداقل نمونه الزم برای آزمایش 200 میكرولیتر می باشد.

### **.7 عوامل مزاحم**

هپارین با غلظت بیش از 10 واحد در میلی لیتر باعث مهار PCR می شود. به همین دلیل لوله حاوی هپارین به عنوان ضد انعقاد مناسب نیست و نباید استفاده شود. همچنین نمونه بیماران تحت درمان با هپارین نیز برای PCR مناسب نمے باشد.

مقادیر بالای بیلیروبین (تا حداکثر ۴/۵میلی گرم در دسی لیتر) و چربی (تا حداکثر

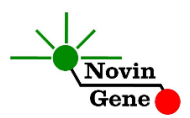

1000میلی گرم در دسی لیتر( و نیز همولیز خون برای این آزمایش مزاحمتی ایجاد نمی *ک*ند.

# **.8 کنترل داخلی**

برای ارزیابی احتمال استخراج نامناسب یا مهار واکنش و جلوگیری از نتایج منفی کاذب، این کیت حاوی کنترل داخلی میباشد. برای استفاده در مرحله استخراج، کنترل داخلی را پس از افزودن بافر lysis به نمونه، اضافه کنید. میزان مورد نیاز از کنترل داخلی ده درصد حجم حلال نهایی (elution buffer) میباشد. در صورتی که کنترل داخلی را به Mix 6HHV اضافه مینمایید، به ازای هر واکنش، یک میكرولیتر از کنترل داخلی را به Mix 6HHV اضافه نمایید. در صورت موفق بودن PCR منجر به تولید فلورسانس با تابش زرد (Yellow/VIC( و CT بین 28 تا 32 در دستگاه Gene-Rotor و 28 تا 34 در دستگاه StepOne می شود. در این حالت کنترل داخلی موفق بودن PCR را نشان می دهد.

### **.9 استخراج DNA**

برای استخراج DNA از نمونه پالسما از روشها و کیتهای مختلفی می توان استفاده نمود. ما استفاده از کیت های زیر را توصیه می کنیم:

- High Pure Viral Nucleic Acid Kit (Cat# 11858874001, Roche Applied Science, Mannheim, Germany)
- QIAamp DNA Blood Mini Kit (Cat. no. 51104, Qiagen GmbH, Hilden, Germany)
- QIAampUltraSens ® Virus Kit (Cat. no. 53704, Qiagen GmbH, Hilden, Germany)
- QIAampMiniElute Virus Spin Kit (Cat. no. 57704, Qiagen GmbH, Hilden, Germany)

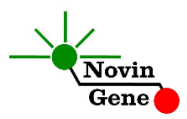

### **.11** دستورکار **PCR**

ابتدا تمامی لوله ها را روی یخ خرد شده قرار دهید تا بطور کامل محتویات آنها ذوب شوند. با چند تكان مالیم از مخلوط شدن مواد داخل آنها اطمینان حاصل کرده و برای چند ثانیه آنها را در دور پایین سانتریفوژ کنید. تعداد مورد نیاز لوله PCR روی بلوک سرد بگذارید. عالوه بر تعداد نمونه های مورد آزمایش، 4 لوله برای استانداردها و یک لوله برای کنترل منفی نیز در نظر بگیرید. **به هر لوله 15 میكرولیتر از Mix 6HHV اضافه کنید. سپس 11 میكرولیتر از DNA استخراج شده و یا استاندارد یا آب به هر لوله اضافه کنید** و درپوش لوله ها را ببندید. سپس آن ها را مطابق شماره ها داخل دستگاه قرار دهید. توجه: در صورت استفاده از دستگاه *StepOne* لوله ها را ابتدا به مدت کوتاهی سانتریفوژ نموده و سپس داخل دستگاه قرار دهید. توجه: هنگام استفاده از دستگاه روتورژن، رینگ محافظ را نیز در پایان اضافه کنید.

### **.11** تنظیم دستگاه **Gene-Rotor**

ابتدا اطمینان حاصل کنید که رینگ محافظ را روی روتور قرار داده اید! دستگاه Gene-Rotor را توسط کابل مخصوص آن به کامپیوتر وصل کرده و آن را به برق بزنید تا چراغ آبی جلوی آن روشن شود. در لوح فشرده همراه کیت روی فایل 0.2 6HHV یا strip 6HHV( با توجه به لوله های استفاده شده) دوبار کلیک کنید تا برنامه باز شود. در منوی باالی صفحه روی دکمه استارت )دکمه سبز رنگ( کلیک کنید. روی پنجره باز شده نیز دکمه استارت را کلیک کنید و سپس فایل آزمایش را در پوشه مورد نظر ذخیره کنید تا دستگاه شروع به کار کند.

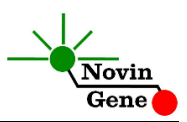

در پنجره نمونه ها (samples (نام هر نمونه را وارد کنید. در ستون نوع نمونه با عنوان type، برای نمونه بیمار unknown و برای استانداردها standard را انتخاب کنید. سپس غلظت استانداردها را در ستون سمت راست با عنوان given concentration وارد کنید. برای نمونه کنترل منفی نیز می توانید NTC یا Control Negative را انتخاب کنید.

# **.12** تنظیم دستگاه **StepOne**

نرم افزار دستگاه را باز کنید (\*2. software StepOne(. از منوی Up Set روی دکمه Template کلیک کنید و فایل داخل لوح فشرده همراه کیت را انتخاب کنید.

ازمنوی سمت چپ Setup Plate و سپس Samples and Targets Assign را انتخاب کنید. یک کنترل منفی به همراه چهار استاندارد و چند نمونه از پیش تعریف شده اند. استانداردها، کنترل منفی و تعداد نمونه مورد نظر خود را در ردیف دلخواه کپی کنید. برای اینکار از گزینه های کلیک راست (copy, paste, clear) می توانید استفاده کنید. همچنین با استفاده از منوی Define Targets and Samples می توانید تعداد نمونه های مورد بررسی را نیز اضافه کنید و نام نمونه ها را نیز مطابق نام بیماران تغییر دهید. به خاطر داشته باشید که میكس فاقد Rox به عنوان رنگ مرجع می باشد و این گزینه غیرفعال شده است. در پایان تنظیمات، دکمه Run Start را کلیک کنید و فایل آزمایش را در محل مورد نظر ذخیره کنید تا دستگاه شروع به کار کند.

### **.13 تنظیم سایر دستگاهها**

چنانچه این کیت را برای استفاده با سایر دستگاههای PCR Time-Real استفاده می کنید، دستگاه را مطابق برنامه زیر تنظیم نمایید:

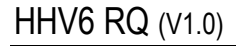

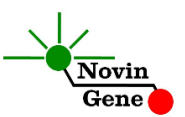

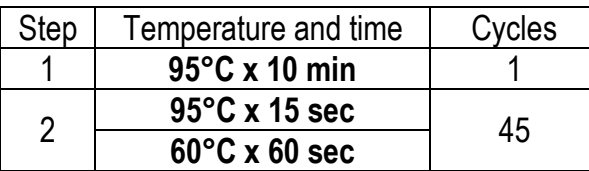

اندازه گیری تابش فلورسانس باید در دمای 60 درجه و برای رنگهای FAM و VIC و ROX تنظیم شود.

### **.14** آنالیز نتایج **Gene-Rotor**

برای آنالیز نتایج به راهنمای Gene-Rotor مراجعه کنید. به طور خالصه از منوی Analysis، Quantitation را انتخاب کرده و روی Green دوبار کلیک کنید. و آستانه (threshold (را روی 0/1 قرار دهید. این مراحل را برای کانالهای Orange و Yellow نیز تكرار کنید. برای مشاهده گراف مورد انتظار استانداردها، کنترل منفی و کنترل داخلی تصاویر یک و دو و سه را مالحظه فرمایید.

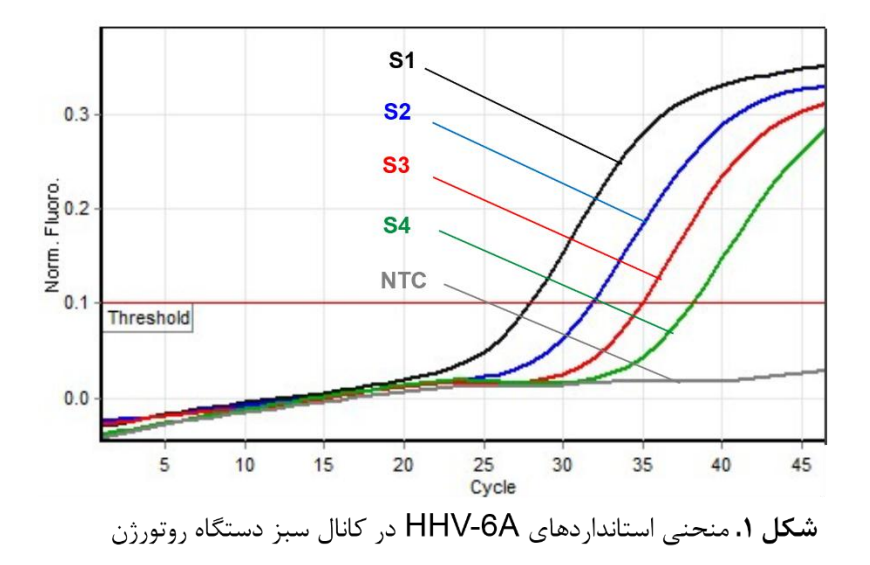

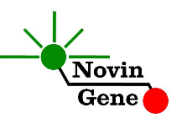

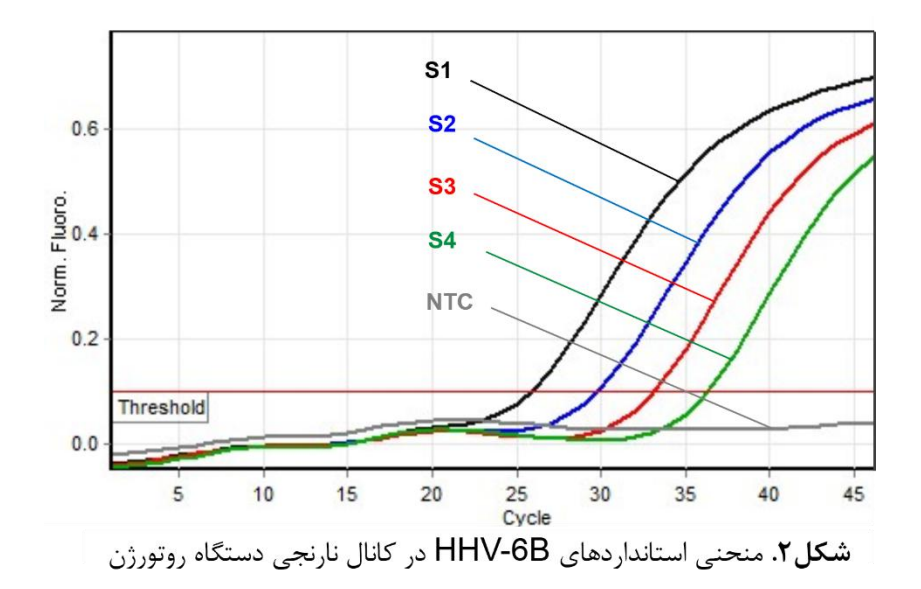

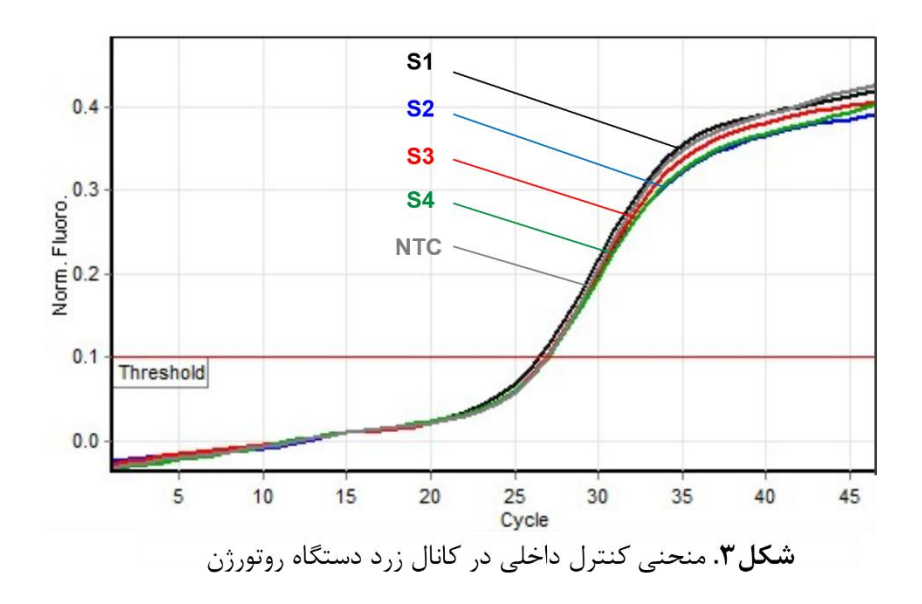

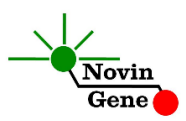

افزایش **تابش سبز (Green (**مربوط به **A-6HHV ، تابش نارنجی (Orange(** مربوط به **B-6HHV** و افزایش **تابش زرد (Yellow(**حاصل از **کنترل داخلی** می باشد.

**توجه داشته باشید نمونه تنها زمانی مثبت در نظر گرفته میشود که دارای منحنی سیگموییدی و فاز لگاریتمی باشد و تنها در این حالت CT معتبر بوده و قابل استناد و تفسیر می باشد. در غیاب منحنی سیگموییدی، نمونه منفی محسوب میشود و CT آن در صورت وجود فاقد ارزش میباشد**. نتایج را با توجه به نكات زیر تفسیر کنید:

- در صورتی که نمونه در کانال سبز مثبت و دارای منحنی سیگموییدی و CT کمتر از 40 باشد، بدون در نظر گرفتن نتیجه آن در کانال زرد میتوان آن را برای A-6HHV **مثبت** تلقی نمود و تیتر محاسبه شده توسط دستگاه را گزارش نمود.
- در صورتی که نمونه در کانال نارنجی مثبت و دارای منحنی سیگموییدی و CT کمتر از 40 باشد، بدون در نظر گرفتن نتیجه آن در کانال زرد میتوان آن را برای B-6HHV **مثبت** تلقی نمود و تیتر محاسبه شده توسط دستگاه را گزارش نمود.
- در صورتی که یک نمونه در کانال های سبز و نارنجی منفی باشد ولی در کانال زرد مثبت و دارای منحنی سیگموییدی و CT بین 28 تا 32 باشد، نمونه **منفی** در نظر گرفته می شود.
- در صورتی که یک نمونه در کانال های FAM و ROX منفی باشد و در کانال زرد دارای CT بیشتر از 35 باشد، نتیجه **نامعتبر** بوده و استخراج باید **تكرار** شود.

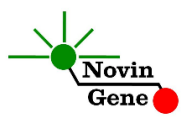

 در صورتی که یک نمونه در هر سه کانال سبز ، نارنجی و زرد منفی باشد، نتیجه **نامعتبر** بوده و آزمایش باید **تكرار** شود.

### **.15** آنالیز نتایج **StepOne**

برای آنالیز نتایج به راهنمای StepOne مراجعه کنید. به طور خالصه دکمه Analysis را کلیک کنید. برای FAM آستانه (threshold (را روی 1000 و برای ROX و VIC آستانه را روی 500 قرار دهید. برای مشاهده گراف مورد انتظار استانداردها، کنترل منفی وکنترل داخلی تصاویر چهار، پنج و شش را مالحظه فرمایید.

افزایش **تابش FAM** مربوط به **A-6HHV ، تابش ROX** مربوط به **B-6HHV** و افزایش **تابش VIC**حاصل از **کنترل داخلی**می باشد.

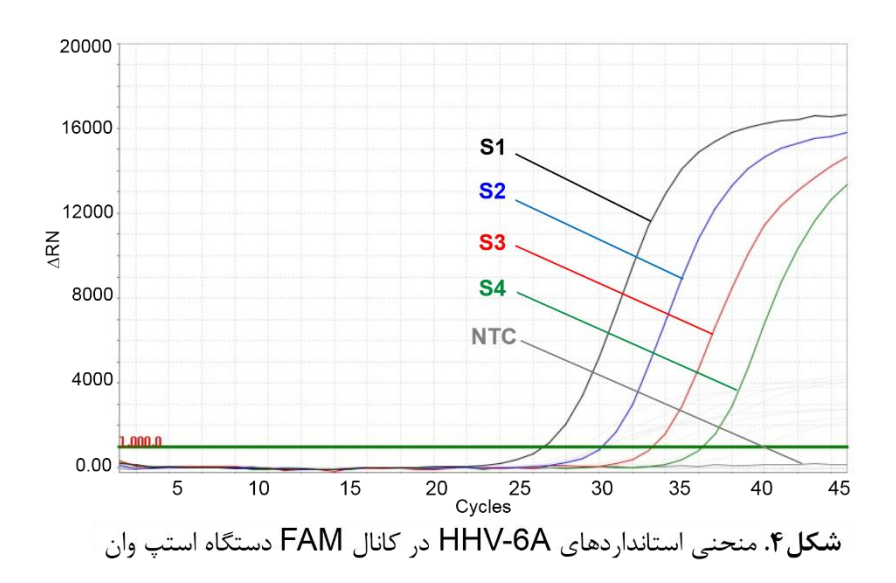

# HHV6 RQ (V1.0)

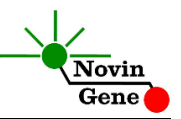

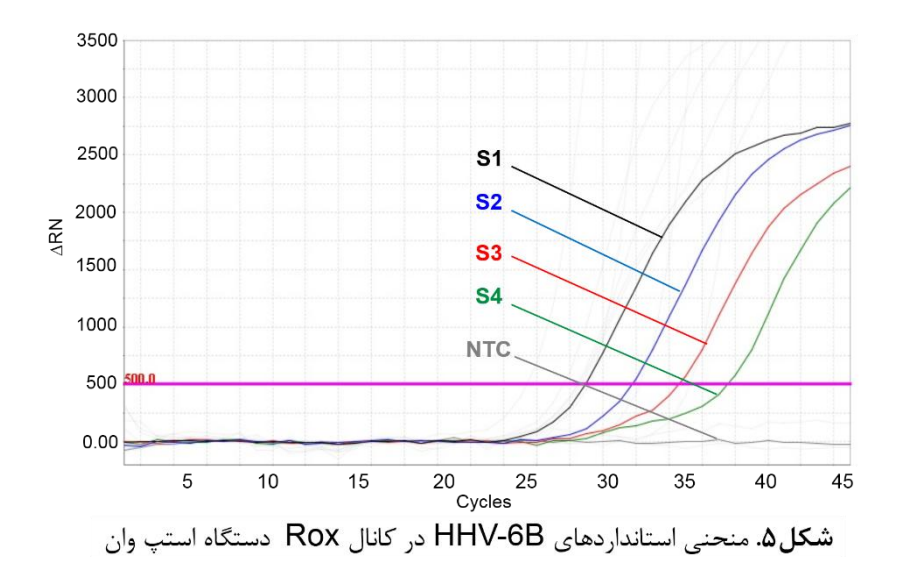

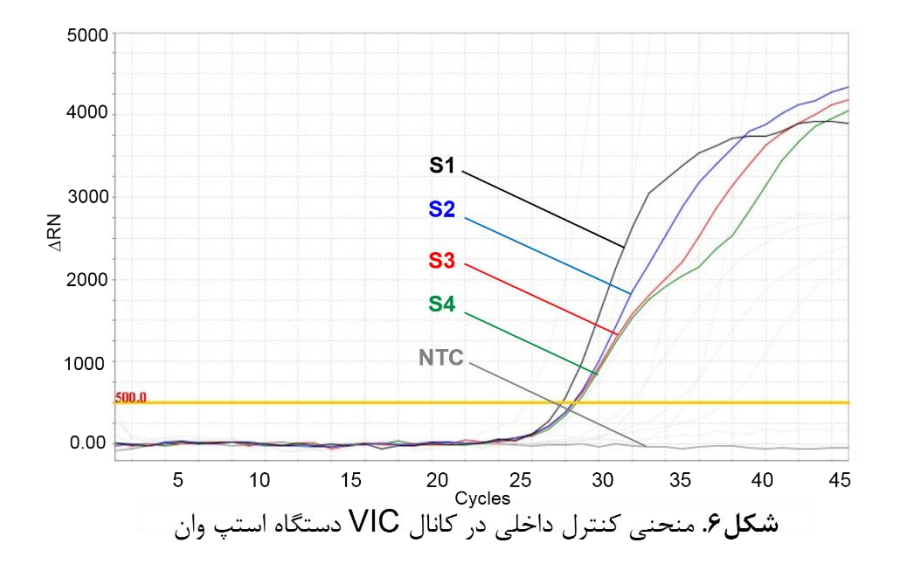

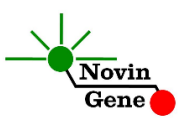

**توجه داشته باشید نمونه تنها زمانی مثبت در نظر گرفته میشود که دارای منحنی سیگموییدی و فاز لگاریتمی باشد و تنها در این حالت CT معتبر بوده و قابل استناد و تفسیر می باشد. در غیاب منحنی سیگموییدی، نمونه منفی محسوب میشود و CT آن در صورت وجود، فاقد ارزش میباشد**.

نتایج را با توجه به نكات زیر تفسیر کنید:

- در صورتی که نمونه در کانال FAM مثبت و دارای منحنی سیگموییدی و CT کمتر از 40 باشد، بدون در نظر گرفتن نتیجه آن در کانال VIC میتوان آن را برای A-6HHV **مثبت** تلقی نمود و تیتر محاسبه شده توسط دستگاه را گزارش نمود.
- در صورتی که نمونه در کانال ROX مثبت و دارای منحنی سیگموییدی و CT کمتر از 40 باشد، بدون در نظر گرفتن نتیجه آن در کانال VIC می توان آن را برای B-6HHV **مثبت** تلقی نمود و تیتر محاسبه شده توسط دستگاه را گزارش نمود.
- در صورتی که یک نمونه در کانال های FAM و ROX منفی باشد ولی در کانال VIC مثبت و دارای منحنی سیگموییدی و CT بین 28 تا 32 باشد، نمونه **منفی** در نظر گرفته می شود.
- در صورتی که یک نمونه در کانال های FAM و ROX منفی باشد و در کانال زرد دارای CT بیشتر از 35 باشد، نتیجه **نامعتبر** بوده و استخراج باید **تكرار** شود.
- در صورتی که یک نمونه در هر سه کانال FAM، ROX و VIC منفی باشد، نتیجه **نامعتبر** بوده و آزمایش باید **تكرار** شود.

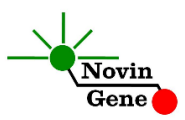

### **.16 محاسبه تیتر ویروس**

هر کیت حاوی 4 استاندارد کمّی با غلظت مشخص می باشد که با استفاده از آنها منحنی استاندارد رسم شده و میزان ویروس در نمونه بیمار معین میشود. استانداردهای کیت با واحد کپی در میكرولیتر (μl/copy (مشخص شده اند. برای تبدیل نتایج به صورت کپی در میلی لیتر، از معادله زیر استفاده کنید:

Result(copy/ml) = Result (copy/ $\mu$ l)  $\times$  elution volume ( $\mu$ l) sample volume (ml) به طور مثال چنانچه 200 میكرولیتر پالسما استخراج و DNA حاصل در 50 میكرولیتر بافر حل شود، نتایج باید در عدد 250 ضرب شوند تا به کپی در میلی لیتر (ml/copy (تبدیل شوند.

### **.17 محدوده خطی**

محدوده خطی این کیت با استفاده از نمونه کلون شده حاوی بخشی از ژنوم ویروس بررسی شده است و شامل بازه یكصد میلیون کپی در میكرولیتر تا ده کپی در میكرولیتر می باشد.

**.18 میزان حساسیت**

حساسیت تشخیصی این کیت با استفاده از نمونه کلون شده حاوی بخشی از ژنوم ویروس بررسی شده است و معادل ده کپی در میكرولیتر می باشد. یعنی در %15 مواردی که تیتر ویروس در نمونه مورد آزمایش بیش از این میزان باشد، توسط این کیت تشخیص داده خواهد شد. در صورت کاهش تیتر نمونه به کمتر از این میزان همچنان کیت قادر به تشخیص خواهد بود اما با ضریب اطمینان به مراتب کمتر.

# HHV6 RQ Kit Manual

# **For Real-Time PCR Detection and Quantitation of HHV-6A and HHV-6B DNA**

For use with Rotor-Gene or StepOne Research use only

> NG-WI-ASL-38-100 Version 1.0 Summer 2020

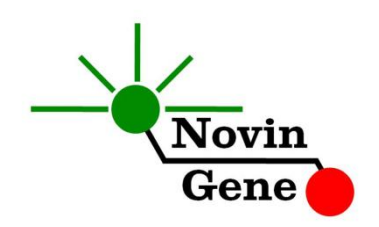

# **Table of Contents:**

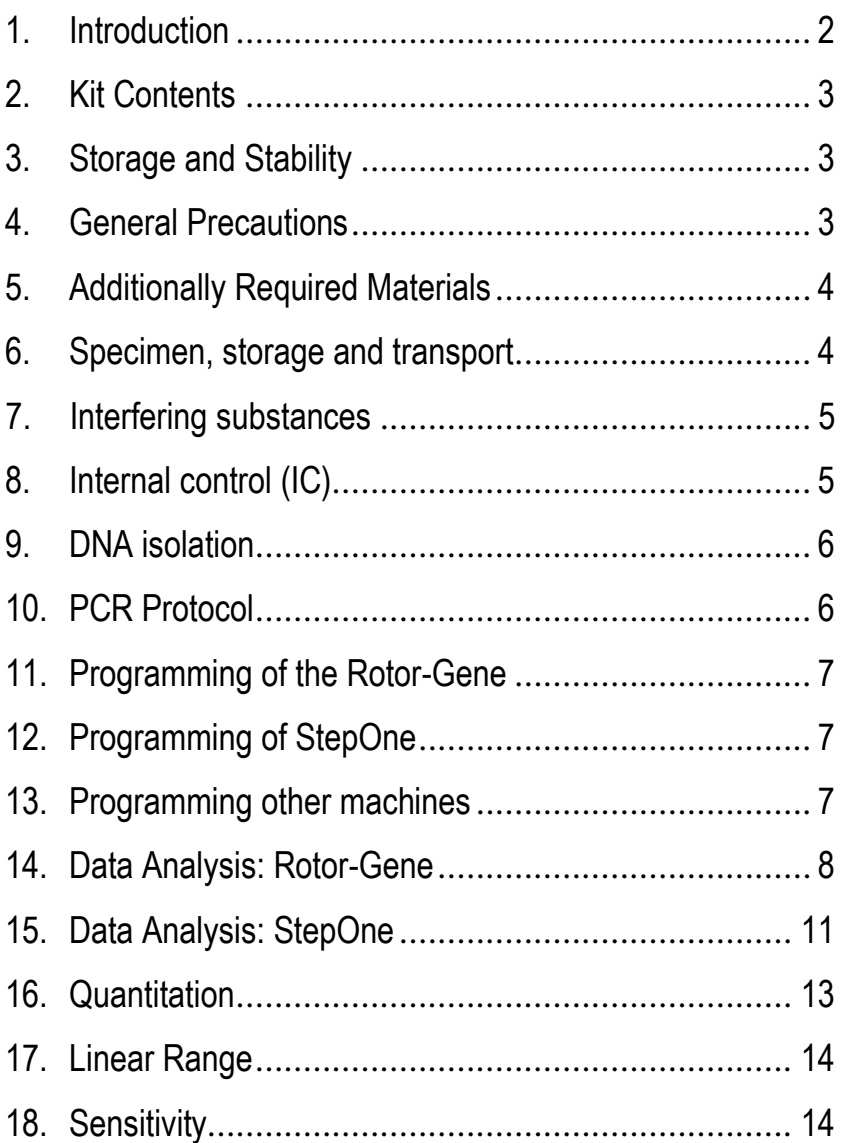

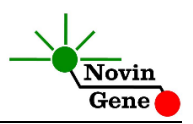

**HHV6 RQ kit** is intended for use with Rotor-Gene or StepOne machines and for the quantitative detection of HHV-6A and HHV-6B DNA. This kit is for research use only.

# **1. Introduction**

Human Herpesvirus 6 (HHV-6) is a double-stranded DNA virus and a member of Herpesviridae family. It comprises two distinct herpesvirus species of HHV-6A and HHV-6B. Primary infection occurs mostly in early childhood followed by a life-long latent infection. While both viruses may get re-activeated later on, HHV-6B is more prone to it especially in post-transplant patients. Both viurses have also been related to nervous system complications including meningitis and encephalitis.

HHV6 RQ kit provides a ready-to-use Real-Time PCR system for detection, differentiation and quantitation of HHV-6A and HHV-6B viruses with Rotor-Gene or StepOne machines. This method provides the highest sensitivity and widest dynamic range among other available methods. In this method application of fluorescent dye labeled probes allows detection of amplified product.

Analysis of fluorescent kinetics also leads to quantification of the target sequence in the reaction without requiring post-amplification analysis, reducing the possibility of contamination with the PCR product.

This kit also incorporates an *Internal Control* (IC) to identify possible PCR inhibition.

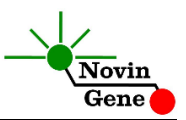

# **2. Kit Contents**

The kit contains a manual, a CD with Rotor-Gene and StepOne templates and following reagents:

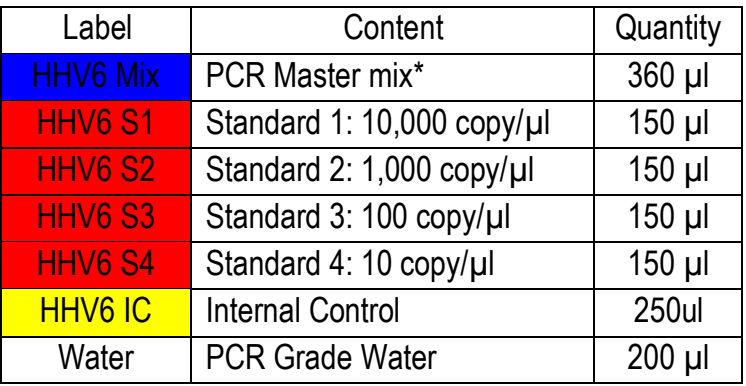

\* 1, 2 and 4 tubes for 24, 48 and 96 reaction kits, respectively.

# **3. Storage and Stability**

The kit components should be shipped and stored at -20°C and are stable until the expiry date mentioned. Avoid repeated freezethaws more than few times to prevent reduced sensitivity.

# **4. General Precautions**

In order to prevent false results, always pay attention to the following points:

- Treat all samples as potentially infectious.
- Within the pre-PCR work area assign three separate spaces for: a) Sample storage and extraction, b) Reagent preparation where the master-mix is aliquoted into tubes

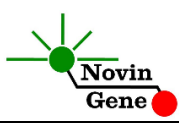

and c) Reaction preparation area for addition of extracted DNA to the tubes.

- Always wipe the working surfaces with 70% Ethanol before and after work.
- Thaw kit components on ice completely, mix by flickering followed by a quick spin and store on crushed ice after.
- Do not place PCR tubes on crushed ice. Use cooling blocks instead.

# **5. Additionally Required Materials**

To use this kit, you need the following items:

- Real-Time PCR machine and accessory computer
- Table top microtube centrifuge
- Vortex Mixer
- Adjustable pipetters and nuclease free filtered tips
- DNA extraction kit and required items/equipments
- Nuclease free 1.7ml microtubes and PCR microtubes
- Disposable powder-free gloves

# **6. Specimen, Storage and Transport**

Peripheral blood should be collected in sterile condition in proper and sterile tubes. We recommend whole blood or EDTA or citrate plasma for HHV-6 detection. Whole blood or plasma should be shipped at +4°C. Sample can be stored at +4°C for few days or aliquoted and stored at -20°C for up to few weeks.

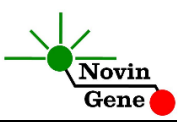

# **7. Interfering Substances**

Heparin (more than 10 IU/ml) affects the PCR. Blood collected in heparin containing tubes should not be used. Samples of heparinized patients must not be used as well. Elevated levels of bilirubin (≤4.5 mg/dl) and lipids (≤1000 mg/dl) and hemolytic samples do not influence the extraction and PCR.

# **8. Internal Control (IC)**

In order to evaluate the possibility of DNA extraction failure and PCR inhibition and prevent false negative results, HHV6 RQ kit contains internal control (IC). IC can be used during extraction process or simply added to HHV6 Mix.

To monitor both DNA extraction and PCR reaction, internal control should be added to the mixture of lysis buffer and patient sample. Required volume of internal control is 10% of elution buffer. For instance if extracted DNA is eluted with 100ul, then 10ul of internal control should be added to the mixture of lysis buffer and patient sample. Please note that internal control should not be added directly to the patient sample (i.e. before addition of lysis buffer) as it loses its efficiency.

If IC is added to HHV6 Mix, only PCR inhibition can be monitored. For this purpose, 1ul of IC reagent should be added to each reaction. For example, for 10 PCR reactions, 15ul of internal control should be added to 150ul of HHV6 Mix before it is added to the tubes. In a successful DNA extraction and PCR test, Internal control should generate a CT of 28-32 in Yellow Channel on Rotor-Gene and a CT of 28-34 in VIC channel on StepOne.

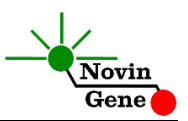

# **9. DNA Isolation**

DNA isolation can be performed using different kits from various manufacturers. We recommend the following:

- High Pure Viral Nucleic Acid Kit (Cat. no. 11858874001, Roche Applied Science, Mannheim, Germany)
- QIAamp DNA Blood Mini Kit (Cat. no. 51104, Qiagen GmbH, Hilden, Germany)
- QIAampUltraSens ® Virus Kit (Cat. no. 53704, Qiagen GmbH, Hilden, Germany)
- QIAampMiniElute Virus Spin Kit (Cat. no. 57704, Qiagen GmbH, Hilden, Germany).

# **10. PCR Protocol**

Thaw the reagents on ice completely followed by a brief mixing and a quick spin. Place required number of tubes on cold block. Consider one tube for each sample plus one for each standard and one for the negative control.

**Pipette 15ul of HHV6 Mix directly to each tube followed by adding 10ul of standard or isolated DNA.**

Cap the tubes and visually inspect to make sure all are caped securely. Place tubes in the machine.

*Note: Working with StepOne instrument, spin tubes briefly before loading on the block.*

*Note: If using Rotor-Gene attach the locking ring.*

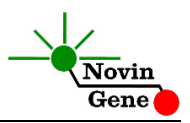

# **11. Programming Rotor-Gene**

*Before you start the machine, make sure you have attached thelocking ring on the rotor!* 

Open the CD provided in the kit and double click on Template file, HHV6 strip or HHV6 0.2 according to the tubes used. Program starts. Click on Start button (Green button on the top menu). On the pop up window click start again and save program on desired location.

# **12. Programming StepOne**

Open the StepOne software (V 2.\*). On the Set Up menu click on Template and select the file on CD provided with the kit.Click on Plate Setup. One negative control, 4 standards and few samples are defined. You may change plate set up using right click options (copy, paste, clear). You may also add/remove samples or change sample names on "Define Targets and Samples" menu. When finished, click on "Start Run" and save the experiment on desired location. Instrument will start shortly. Please note that HHV6 mix does not contain Rox as passive dye and for reference dye "none" is selected.

# **13. Programming Other Machines**

If you apply this kit to other Real-Time PCR machines, program it according to the following table:

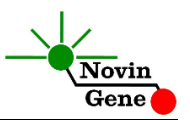

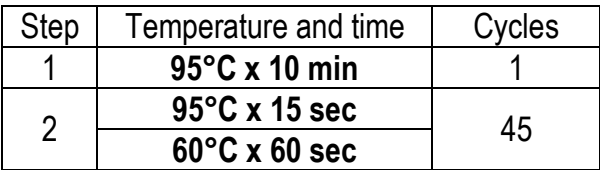

Fluorescence should be collected at 60°C for FAM, VIC and ROX dyes.

# **14. Data Analysis: Rotor-Gene**

Before analyzing results, make sure in the sample menu all the standards have been defined as "standard" and the relative concentrations have been entered. Patient samples should be defined as "unknown" and Negative control or no template control as "Negative Control" or "NTC" respectively.

Analyze data according to manufacturer recommendations. Perform quantitative analysis for **HHV-6A (Green channel), HHV-6B (Orange channel)** and qualitative analysis for **Internal Control (Yellow channel)**. Briefly, click on analysis menu and then under Quantitation tab double click on cycling A. Green and set the threshold on 0.1. Repeat above for Orange and Yellow channels. Figures 1,2 and 3 represent typical graphs for Rotor-Gene

machine.

**Note that a sample is considered Positive only if it has a sigmoid graph and log phase, and only then CT is reliable and can be used.** 

**In the absence of sigmoid graph and log phase, sample is considered Negative and CT if present is not reliable.**

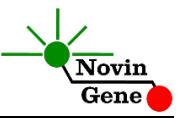

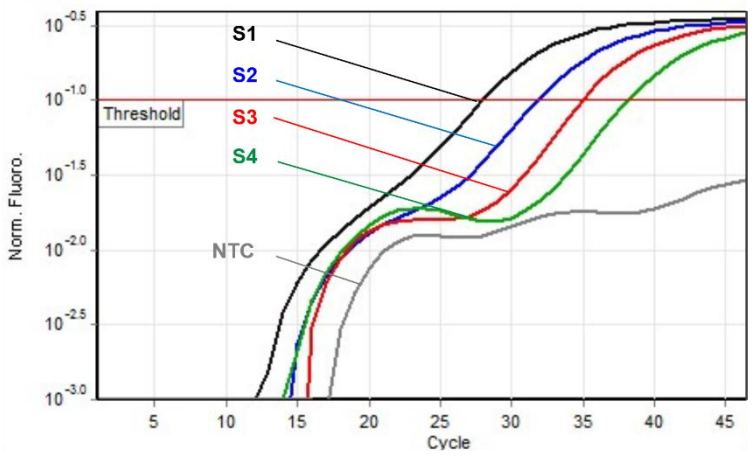

Fig 1. Typical HHV-6A graph in Green channel for Rotor-Gene

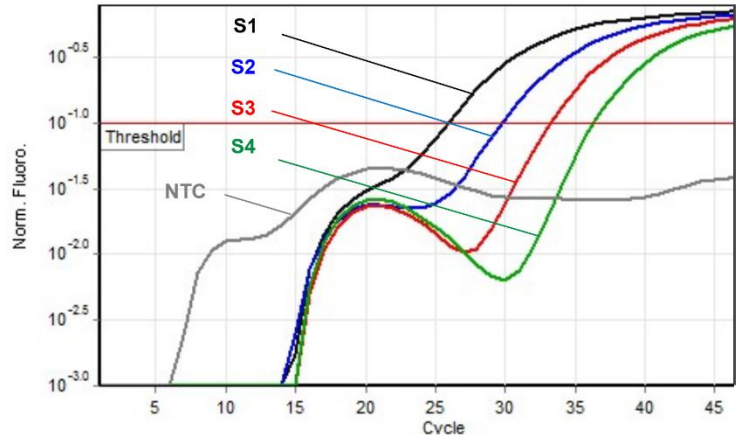

Fig 2. Typical HHV-6B graph in Orange channel for Rotor-Gene

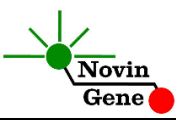

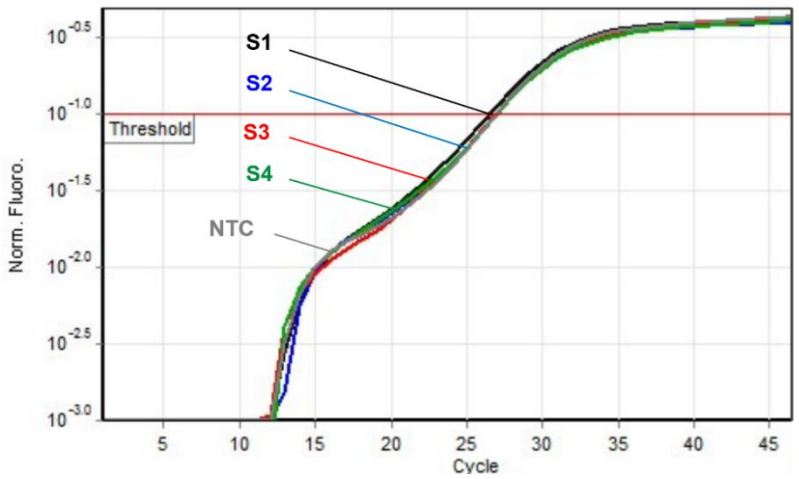

Fig 3. Typical IC graph in Yellow channel for Rotor-Gene

Consider following points when analyzing:

- A sample is **Positive** for HHV-6A if it is positive in Green channel with a sigmoid graph and a CT of less than 40. The viral load or quantitation results in the Cycling A. Green are valid.
- A sample is **Positive** for HHV-6B if it is positive in Orange channel with a sigmoid graph and a CT of less than 40. The viral load or quantitation results in the Cycling A. Organe are valid.
- A sample is **Negative** if it is negative in Green and Orgne channels while it is positive in Yellow channel with a sigmoid graph and CT of 28-32.

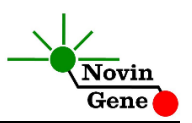

- Results are **Invalid** and DNA isolation should be repeated if a sample is negative in FAM and ROX with CT of higher than 35 in VIC channels.
- Results are **Invalid** and the test should be repeated if a sample is negative in all of Green, Orange and Yellow channels.

# **15. Data Analysis: StepOne**

Analyze data according to manufacturer recommendations. Briefly, click on Analyze and set the threshold for FAM at 1000 and at 500 for ROX and VIC. Figures 4, 5 and 6 represent typical graphs for StepOne machine.

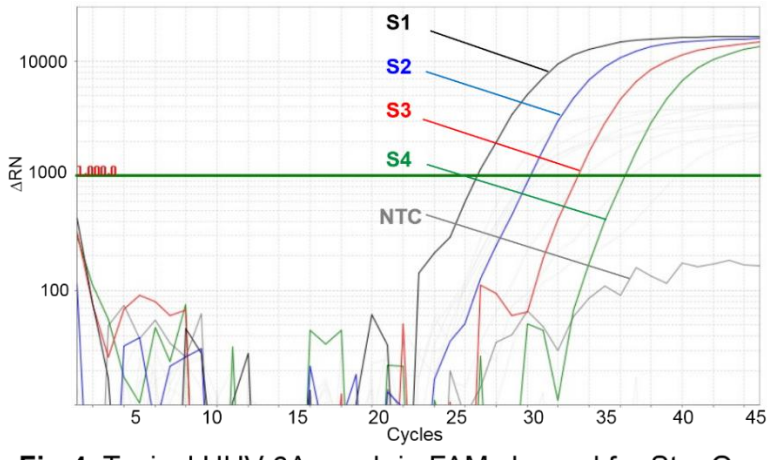

Fig 4. Typical HHV-6A graph in FAM channel for StepOne

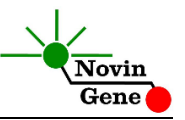

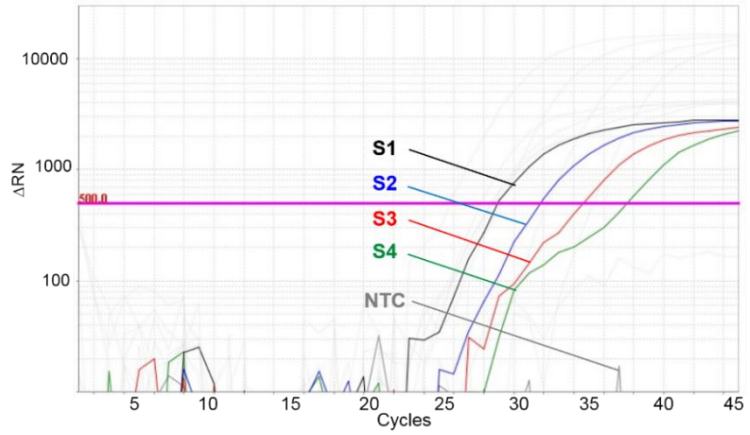

Fig 5. Typical HHV-6B graph in ROX Channel for StepOne

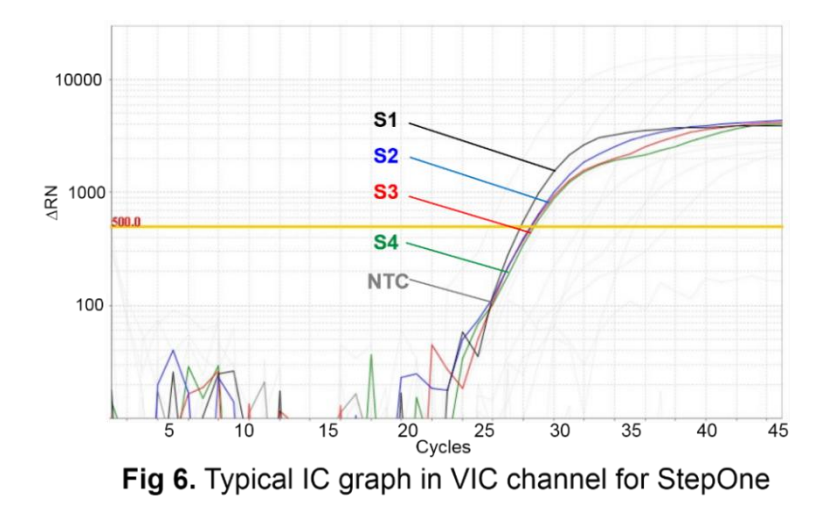

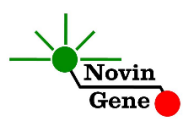

**Note that a sample is considered Positive only if it has a sigmoid graph and log phase, and only then CT is reliable and can be used.** 

**In the absence of sigmoid graph and log phase, sample is considered Negative and CT if present is not reliable.**

Consider following points when analyzing:

- A sample is **Positive** for HHV-6A if it is positive in FAM channel with a sigmoid graph and a CT of less than 40. The viral load or quantitation results are valid.
- A sample is **Positive** for HHV-6B if it is positive in ROX channel with a sigmoid graph and a CT of less than 40. The viral load or quantitation results are valid.
- A sample is **Negative** if it is negative in FAM and ROX channels while it is positive in VIC channel with a sigmoid graph and CT of 28-32.
- Results are **Invalid** and DNA isolation should be repeated if a sample is negative in FAM and ROX with CT of higher than 35 in VIC channels.
- Results are **Invalid** and the test should be repeated if a sample is negative in all of FAM, ROX and VIC channels.

# **16. Quantitation**

The kit provides 4 quantitation standards with defined titers to generate a standard curve for quantification of samples viral load. Working with Rotor-Gene machine, the standard curve from a previous run can also be imported for quantification of samples to the recent run. To do so, at least one standard must be used in the

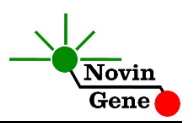

current run. Apparently using all five standards in each run will lead to more accurate results.

Quantitation standards are defined as copy/ul. To convert the result to copy/ml following equation should be used:

Result  $(c<sub>opy</sub>/ml)$  = Result(copy/ $\mu$ l) × elution volume ( $\mu$ l) sample volume (ml)

"Sample volume" is the plasma volume used for DNA isolation and "Elution volume" is the volume of buffer or water used to elute or dissolve isolated DNA.

# **17. Linear Range**

The linear range of the kit was assessed with dilution series of the cloned target and showed to be linear in the range of 100,000,000 copies/µl to 10 copy/µl.

# **18. Sensitivity**

The analytical detection limit of the kit was assessed with dilution series of the cloned target and showed a limit of detection equal to 10 copy/µl.

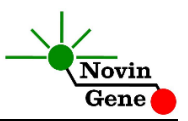

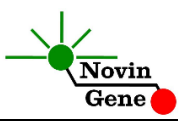

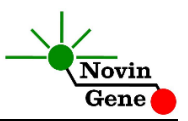